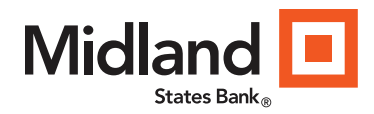

#### Pro Online Suite - Quick Start Guide Remote Deposit

- Step 1: Be sure scanner is not connected to your PC.
- Step 2: Remove any old drivers used for remote deposit capture.
- Step 3: Login to Pro Online Suite and select Online Requests > Remote Deposit

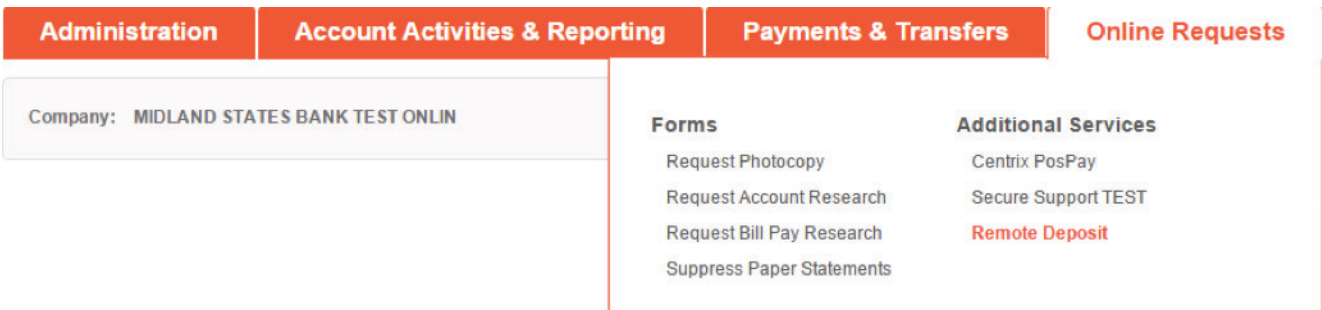

Step 4: Select Documentation and then select the applicable Scanner Driver

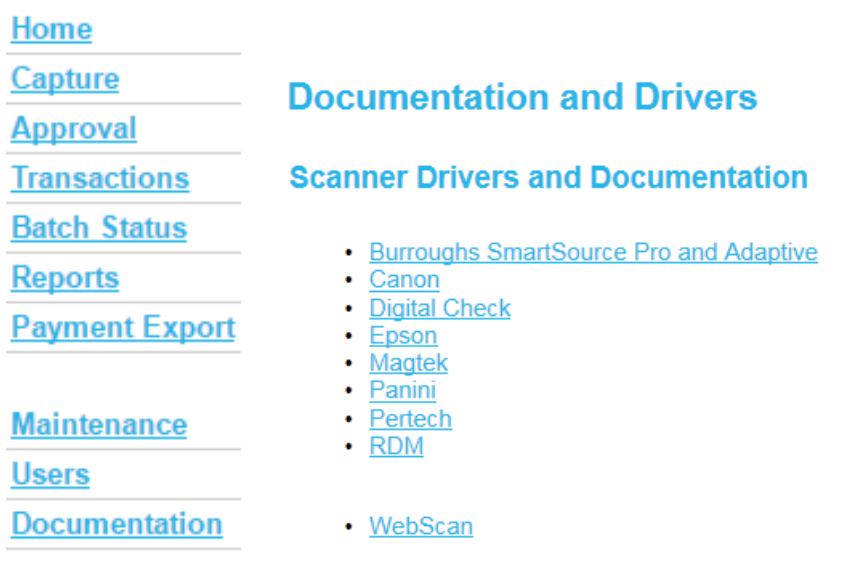

Step 5: Select the installation instructions and review. Then select Driver Installation and follow the prompts.

Step 6: Go back to Documentation and Drivers and select WebScan.

Step 7: Review the WebScan driver prerequesites.

# **WebScan Installation Information**

**General Documentation** 

**Current Driver Installation Package** 

- WebScan Application
	- WebScan Information (WebEx Recording)<br>
	WebScan Driver Prerequisites (PDF)
	-
	- . Installation Instructions (PDF)
	- · Driver Installation package

#### Supplemental Installers (May be required for some computers)

· Microsoft .NET

- . Installation Instructions (PDF)
- . NET Installation (EXE)
- Microsoft Visual C++
	- · Installation Instructions (PDF)
	-
	- Microsoft Visual C++ (64-bit) (EXE)<br>Microsoft Visual C++ (32-bit) (EXE)
- Step 8: Install applicable Supplemental Installers (if either entry carries a different release designation or is not present) identified in Step 7.
- Step 9: Install WebScan driver
- Step 10: Connect your scanner to your PC using the USB cable.
- Step 11: Login to Pro Online Suite and select Online Requests > Remote Deposit
- Step 12: Select the Profile link in the upper right side of the page. In the Scanner dropdown field, choose the applicable scanner with Webscan and select Update Profile.

Profile | Help | Logout

### **Update User Profile**

Required Fields are marked with an asterisk(\*).

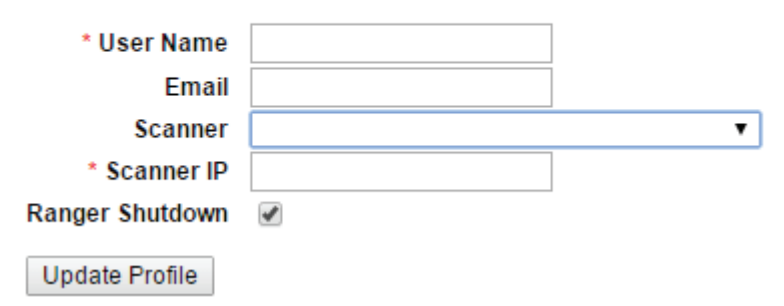

Step 13: Setup your subusers by selecting Users > New Client User. Please refer to pages 33-34 (User Roles and Permissions) and pages 35-38 of the End User Guide. The End User Guide is accessed by selecting the Help link in the upper right side of the page.

#### NOTE: Subuser must first be set up in Pro Online Suite

Dual control is available and based on the User Roles.

By default, the primary administrator for Pro Remote Deposit Capture is set up as a "Supervisor" with all permissions.

NEW CLIENT USER: User Full Name Login Name = User ID for Pro Online Suite. Password = leave blank Confirm Password = leave blank Change Password On Next Login = leave blank SSO User ID = "Company ID/User ID" (from Pro Online Suite) Required Enter an email address if you want this user to receive notifications Time Zone = select applicable time zone Scanner = select applicable scanner from dropdown Scanner IP = leave blank Ranger Shutdown = leave checked Active = leave checked

- Step 14: Set up subusers to receive notifications by selecting Users > Notifications.
- Step 15: Review pages 22-26 of the End User Guide for available Reports.
- Step 16: Capture Deposits. Please refer to pages 7-26 of the End User Guide.

#### Support

For technical questions, call FIS Support at 855-521-8230, Monday through Friday, 7:00 AM to 9:00 PM Central Time.

For inquiries on deposits posted to your account or your Remote Deposit profile, call Midland's Treasury Services at 855-776-6435, Monday through Friday, 8:00 AM to 5:00 PM Central Time.

# Commercial Capture Xpress **Minimum Workstation Requirements and Supported Scanners**

**Release 17.0 3/22/17**

**www.fisglobal.com**

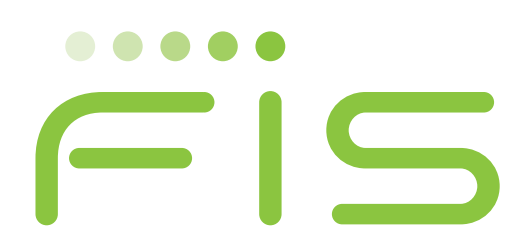

Original Publication 11/16 Latest Revisions 03/17

If you have any comments about this document, please send them to the IPSW Documentation Group at the following address or send e‐mail to VAIAD.infodev@fisglobal.com

> FIS Documentation, IPSW Development 1200 Sovereign Row Oklahoma City, OK 73108 United States of America

Adobe® Acrobat® and Reader® are registered trademarks of Adobe Systems Incorporated in the U.S. and/or other countries. Microsoft®, Excel®, Hyper-V®, Internet Explorer®, Outlook®, SQL Server®, Windows<sup>®</sup>, Windows Server®, and Windows Server System® are registered trademarks of Microsoft Corporation in the U.S. and/or other countries. Other product and service names are used for identification purposes only and are the property of their respective owners.

© 2017 FIS and/or its subsidiaries. All rights reserved worldwide.

This document is protected as a trade secret and under the copyright laws as the property of FIS. Copying, reproduction, or distribution to third parties is strictly prohibited.

**Chapter 1**

# **Minimum Workstation Requirements & Supported Scanners**

# **Minimum Requirements**

#### **Workstations**

1GHz or higher CPU, 2GB RAM, USB 2.0 Port, keyboard, mouse and monitor.

#### **Operating Systems**

- $\bullet$  Windows 10 32-bit or 64-bit
- Windows 8.1 32-bit or 64-bit
- $\bullet$  Windows 7 32-bit or 64-bit
- ◆ Mac OS X 10.7.3 or higher
	- For check scanning, Mac OS is certified for use only with Panini scanners (VisionX and I:Deal) or Ethernet-attached Magtek Excella or Excella STX scanners. The Magtek scanners do not require drivers to be installed on the Mac. Panini Mi:Deal single document scanner, also does not require drivers and is our recommended solution as of November 2016.

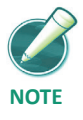

*Note about Virtual Environments: We acknowledge that many of the scanner drivers will work in a virtual Windows environment, using products like VMWare Fusion or Parallels Desktop, etc. Although many of our customers find they can run scanners successfully in this type of environment, most scanner manufacturers do not certify or support their drivers for use in virtual machines. Therefore, we cannot guarantee that your scanners will work in virtual environments, and any customer support for such environments will be on a best‐effort basis.*

#### **Software**

Adobe Reader (latest version is recommended, free from Adobe)

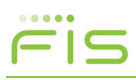

**Minimum Requirements**

- WebScan FIS alternative to using JAVA Runtime Environment (JRE). FIS will continue to support JRE for the near future, however the browser manufacturers will be eliminating support for JRE over time. Therefore, we encourage all users to migrate to the WebScan application as soon as possible. Using WebScan will allow customers the flexibility to use their preferred browser.
- Java Runtime Environment (JRE) (web browser plug-in; free from Sun Microsystems)
	- JRE 7u79 or higher, latest version is recommended

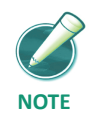

*Additional details on the software and scanner drives is available within application, located under the documentation section.*

#### **Browsers**

- Microsoft
	- Internet Explorer version 11 or higher for use with Java or WebScan
	- Microsoft Edge browser for WebScan only
- Mozilla Firefox version 11.0 or higher for use with JAVA or WebScan
- Apple Safari version 5.0 or higher for use with JAVA only
- Google Chrome version 20 or higher for use with WebScan only

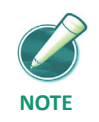

*The software version numbers listed are our stated minimums for each software type. However, we recommend that users continue to update their software (e.g., browsers, Java, Adobe Reader and WebScan) to the latest versions, using the appropriate mechanisms, to take advantage of security and performance enhancements issued by the software suppliers.*

*Also, for all supported browsers, Scripting and Cookies should be enabled (they are enabled by default on most modern browsers).*

FIS

**Minimum Requirements**

# **Internet Connectivity**

Broadband Internet access with a minimum of 256Kbps upload and download speed is required for satisfactory performance.

# **Certified Scanners**

#### *Burroughs/Unisys*

- SmartSource Professional
- ◆ Adaptive
- Elite for use with WebScan only
- Micro Elite for use with WebScan only
- Edge for use with JAVA only

#### *Canon*

CR-25, CR-50, CR-55, CR-80, CR-180 II, CR-135i, CR-190i

#### *Digital Check*

- ◆ TellerScan TS215, TS230, TS240, 4120
- ◆ CheXpress CX30

#### *Epson*

CaptureOne - TM-S1000 single document and multi-feed batch scanners

#### *MagTek*

- $\leftarrow$  Excella
- ◆ Excella STX

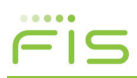

**Minimum Requirements**

#### *Panini*

- ◆ VisionX
- i:Deal
- Wi:Deal
- Mi:Deal Wireless network based scanner (no scanner drivers used for installation)

#### *Pertech*

6100

#### *RDM*

EC7000i

Contact FIS for available options on these scanners. Options for several of the scanners include:

- Rear Ink Jet Endorsement
- ◆ Franking
- Several models are field upgradeable to a higher DPM
- Some models are OCR capable (for coupon/remittance processing)

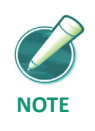

*For Apple Mac computers using Mac native operating system, the only certified scanners are the Panini VisionX, Panini I:Deal using Java plugin, and Magtek network based scanners and Panini Mi:Deal wireless scanner. When using a Magtek scanner with Mac, an Ethernet (not USB) connection to the scanner is required. When using the Mi:Deal wireless scanner a wireless connection to the Mac is utilized.*